Il Mercato Libero è raggiungibile dal sito corrispondente alla propria Lega di appartenza attraverso il menù principale, cliccando: seguenti link (ognuno faccia riferimento a quello della propria Lega):

## Squadre  $\rightarrow$  Rose  $\rightarrow$  Mercato Libero

Il funzionamento del mercato Libero è "a buste chiuse":

- C'è una unica fase di chiamata dei giocatori, nella quale è anche possibile modificare le proprie chiamate già fatte (vedi descrizione in seguito). Durante questa fase ciascuno può vedere tutte le chiamate che sono state fatte fino a quel momento, anche quelle degli avversari, laddove però potrà vedere il numero di crediti offerti solo per i giocatori chiamati da se stesso. Per i giocatori chiamati da altri allenatori, verrà visualizzato "\*\*\*\*" come offerta.

La fase di chiamate e modifica inizia nel momento in cui i gestori del Mercato Libero delle varie leghe aprono la fase stessa (normalmente alla sera del Lunedì o al massimo al Martedì mattina) e termina il **Mercoledì alle ore 21** (salvo diverse indicazioni scritte nel post di apertura sul Forum)

- Terminata la fase di chiamate e modifica, il ML viene automaticamente chiuso e viene eseguito il calcolo di "risoluzione buste". I gestori del Mercato Libero eseguiranno quindi il controllo dell'operazione (per vedere che tutto si sia svolto senza errori) e quindi comunicheranno sul Forum, nell'apposito Topic aperto per quella data sessione, l'esito delle assegnazioni. Contemporaneamente le varie operazioni verranno registrate su FCM e quindi il sito di ogni lega verrà opportunamente "risincronizzato".

Per poter accedere alla propria "sezione di mercato", occorre eseguire una Login, attraverso le seguenti credenziali:

- Utente = Nome Squadra (selezionabile attraverso il menù "a tendina")
- Password = **fcm** (default). Eseguito il primo Login ciascuno può reimpostare la pswd a proprio piacimento

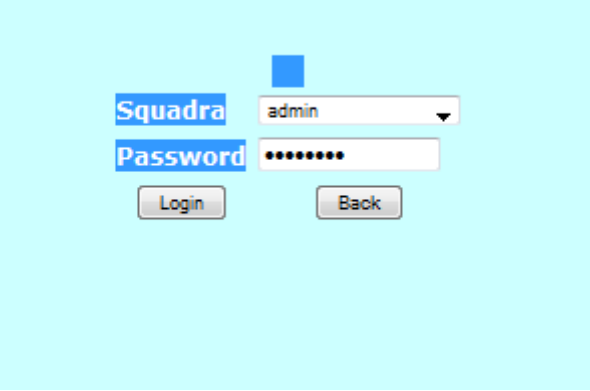

Una volta entrati nella propria sezione, si consiglia come prima cosa di impostare la propria password segreta, attraverso l'apposito link (vedi figura):

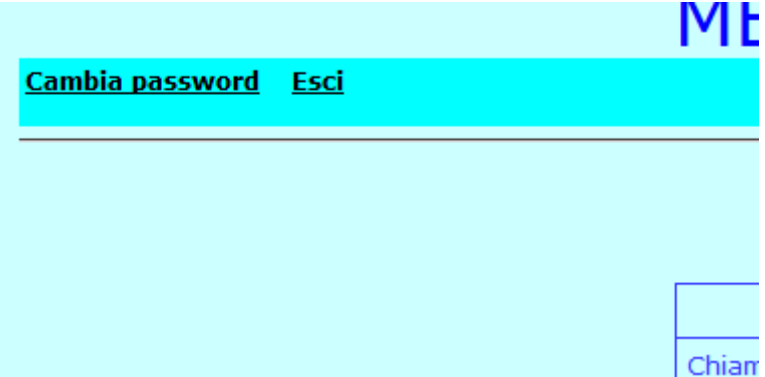

Si noti il tempo riportato in alto a destra (che si aggiorna ad ogni "refresh" di pagina): la sessione corrente in cui ci si è loggati dura al massimo 30 minuti, dopo di che si viene automaticamente sconnessi e quindi, se si vuole procedere con altre operazioni, occorre riconnettersi nuovamente.

Quando il Mercato Libero è chiuso, una volta loggati, si continua ad avere a disposizione la tabella di riepilogo dell'ultima sessione svolta fino a quando la sessione stessa non viene salvata in "archivio" e "resettata". A questo punto la propria sezione di mercato apparirà come in figura:

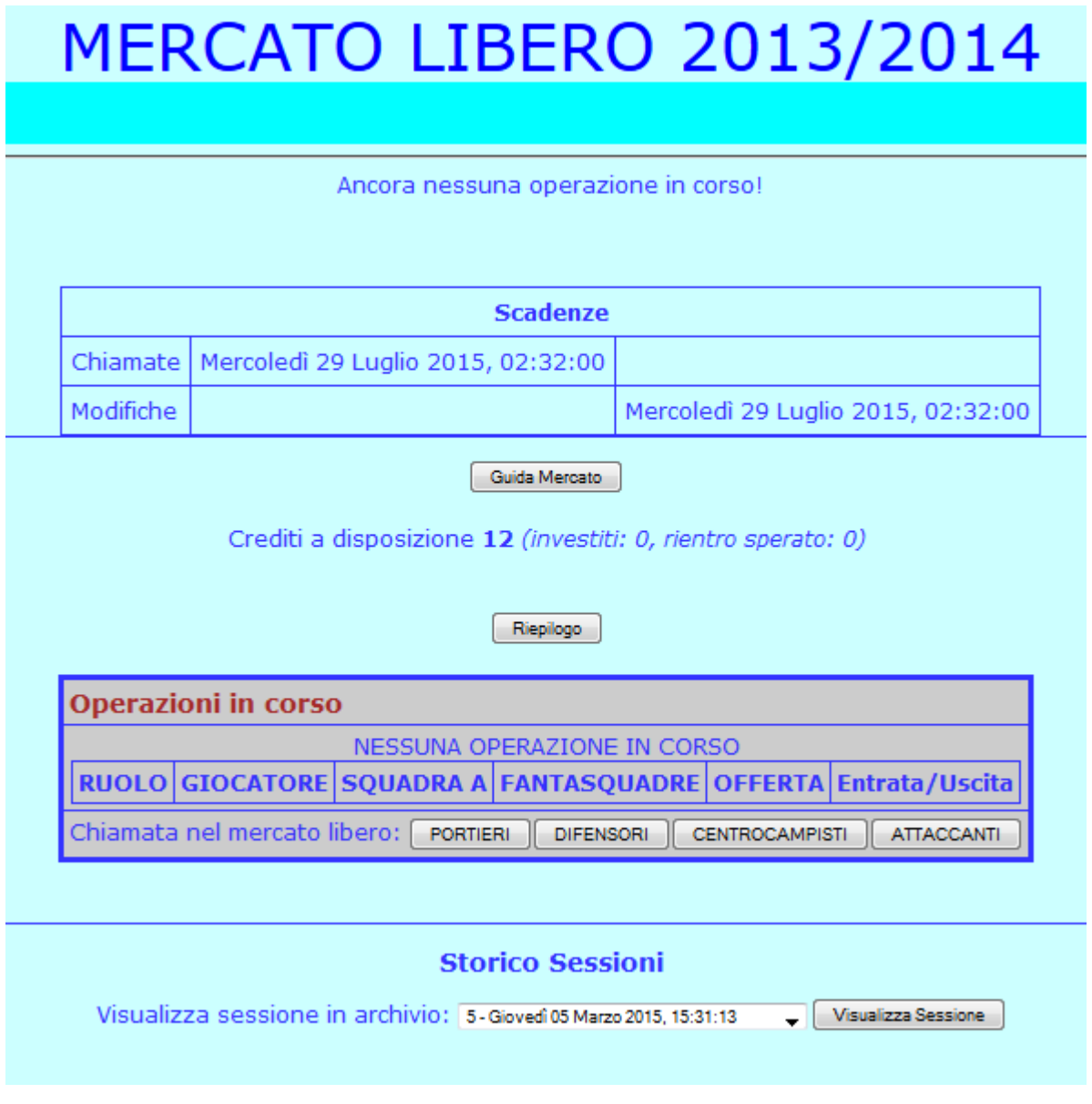

Qui è possibile solamente vedere il riepilogo squadre o le sessioni svolte precedentemente.

**N.B.**: **I gestori del Mercato Libero delle varie Leghe verranno opportunamente comunicati sul Forum**.

Queste sono le regole base del mercato libero:

- 1. E' possibile effettuare un numero "illimitato" di chiamate per ogni ruolo
- 2. Il totale dei crediti offerti per tutte le chiamate "in corso" non può superare il Budget correntemente a disposizione
- 3. E' obbligatorio indicare il giocatore, di stesso ruolo del chiamato, che si intende tagliare per quella offerta (ovviamente se si risulta vincenti).

Durante la fase di chiamata e modifica, è possibile cambiare il nome del giocatore tagliato. Questa differenza rispetto al "vecchio" metodo di fare mercato (fogli Excel) permette di sfruttare una possibilità che potrebbe essere utile. Supponiamo che io voglio per forza sostiutire un giocatore (per qualsiasi motivo) e non mi posso permettere di rischiare di non riuscire a sostituirlo perchè "perdo alle buste". A questo punto io posso effettuare "n" chiamate su quel ruolo per "n" giocatori liberi differenti, indicando in ciascuna lo stesso taglio.

A questo punto il sistema, non appena io riesco a vincere una delle "buste", mi annulla tutte le successive che hanno quel giocatore come taglio (la valutazione viene eseguita a partire dalle chiamate con offerta più alta e , a parità di offerta, in ordine cronologico di chiamata).

**N.B.**: al fine di non creare troppa confusione nella tabella riepilogativa delle chiamate della sessione corrente e di non "disturbare" in modo "scorretto" le strategie degli avversari, in Platinum è stato deciso di limitare a **5** le chiamate "su stesso taglio".

**Si raccomanda pertanto di limitare le chiamate su "stesso taglio" ad un massimo di 5 per ciascun giocatore tagliato**

4. Una volta effettuata una chiamata, è possibile cambiare successivamente "in modifica" il numero di crediti offerti.

Una chiamata può essere "annullata" tramite l'apposito pulsante.

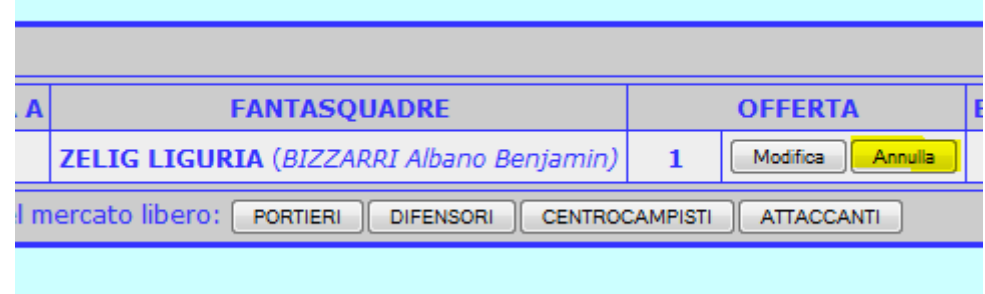

- 5. La base d'asta per ciascuna chiamata e per ogni ruolo è pari a "1" (uno) credito.
- 6. La "tassa" da pagare per inserire un giocatore in Lista Infortunati è sempre di 10 (dieci) crediti

DEINEIRIU, LELIS LISU

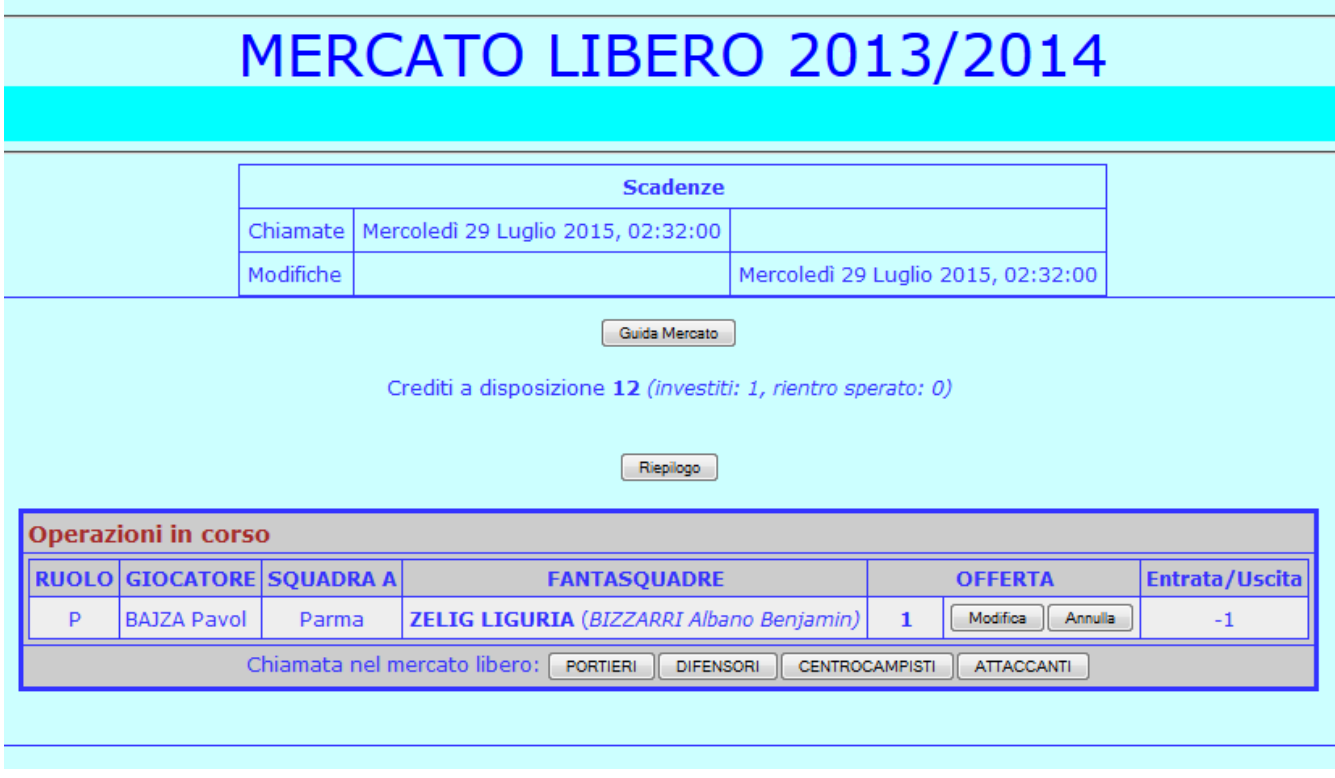

In alto si possono controllare le date di scadenza della sessione corrente di Mercato Libero.

Segue quindi l'elenco delle chiamate "in corso": per le proprie è possibile visualizzare il numero di crediti offerti , mentre per le chiamate altrui questo campo viene nascosto.

Vediamo come effettuare una chiamata:

- Cliccando sul pulsante dedicato al ruolo prescelto comparirà l'elenco dei giocatori liberi:

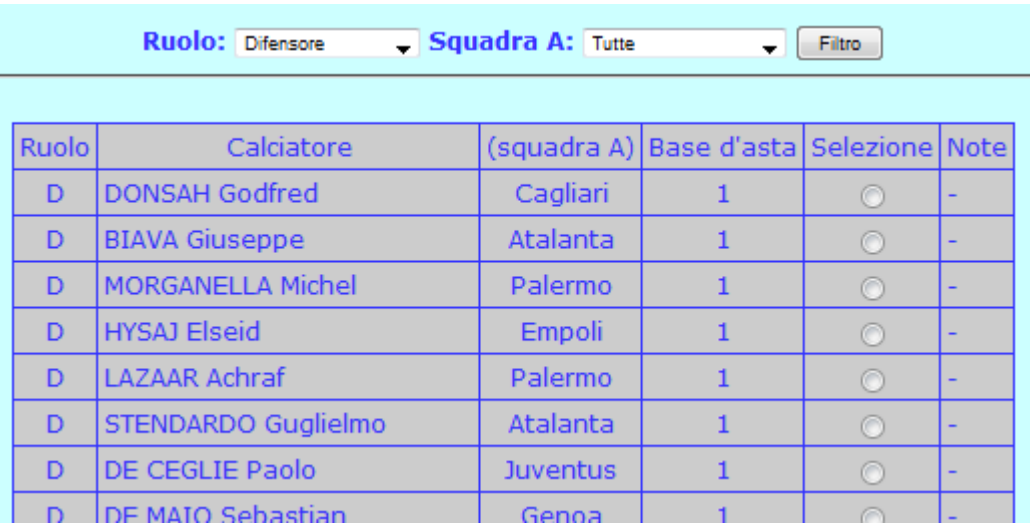

E' possibile filtrare i giocatori per squadra di Serie A di appartenenza.

E' anche possibile, da questa finestra, cambiare ruolo.

- Una volta scelto il giocatore a cui si è interessati, nella casella in fondo alla lista occorre inserire i "dati di chiamata":

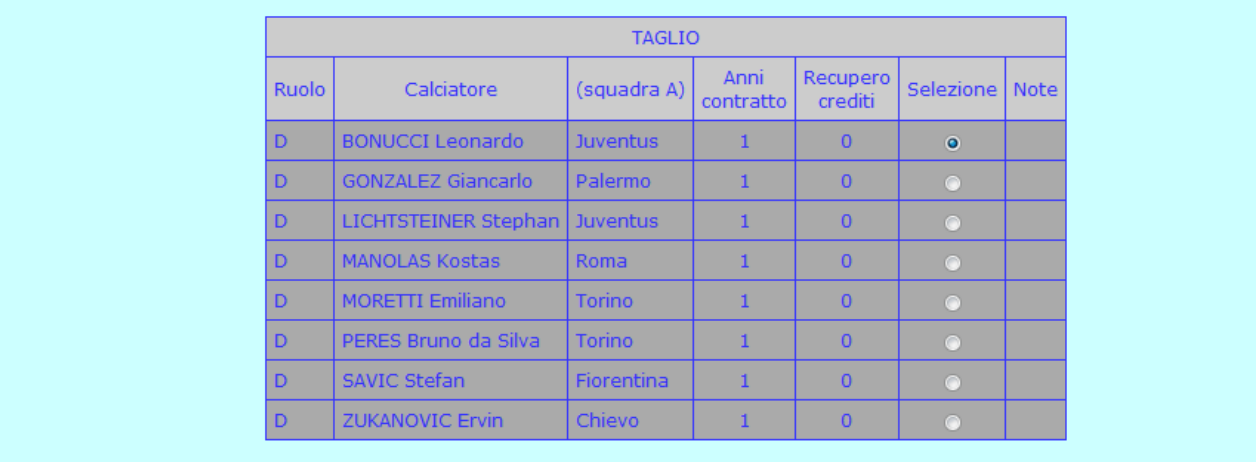

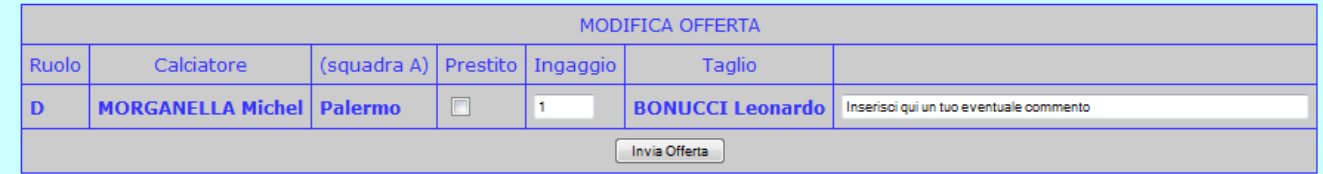

Nella sezione di TAGLIO occorre indicare il giocatore della propria squadra che si intende tagliare. Vengono ovviamente presentati solo i giocatori appartenenti al ruolo prescelto.

Nella sezione sottostante occorre inserire l'offerta in crediti (voce "Ingaggio).

Se il giocatore scelto come taglio non deve essere un "taglio vero e proprio" bensì deve essere inserito in Lista Infortunati occorre selezionare l'apposita check-box "Prestito": in questo caso verranno aggiunti all'offerta fatta (che comunque deve essere pari a "1") i "10" crediti di "tassa" (che però non verranno visualizzati nel schermata principale). In realtà se nessun altro allenatore effettua una sua chiamata per il giocatore che si vuole prendere in prestito, allora il valore dell'offerta verrà comunque portato, in fase di risoluzione, a "0", per cui si pagheranno solament ei 10 crediti. Se invece il giocatore chiamato è conteso con altre squadre, allora alla "tassa" di Inserimento lista Infortunati, verranno aggiunti i crediti offerti. E' possibile, a scopo puramente "illustrativo", inserire un commento che verrà visualizzato in sede di riepilogo nella pagina principale.

Una volta impostati i "dati di chiamata", cliccare sul pulsante "Invia Offerta".

Il sistema riporterà quindi l'esito dell'operazione (OK o fallita perchè........) e quindi sarà possibile ritornare alla "pagina principale" oppure proseguire con una nuova chiamata.

- Le chiamate possono essere fatte una alla volta (non è possibile effettuare selzioni multiple)
- Differentemente dalla fase d'asta, nel Mercato Libero un giocatore viene pagato l'intera cifra offerta (e non la seconda migliore + 1), pertanto per ciascuna chiamata solitamente si consiglia di impostare l'offerta al minimo (= 1 credito) per poi eventualmente alzare l'offerta qualora il giocatore venisse chiamato anche da un avversario.

Da tenere presente però che se un giocatore chiamato non viene "conteso" da nessun altra squadra, allora, qualsiasi sia l'offerta fatta, questo viene aggiudicato a "base d'asta" (cioè 1 credito). In questo modo si viene incontro a coloro che non hanno modo/tempo per seguire la fase di mercato in tutti i suoi sviluppi, onde evitare che questi allenatori si vedano soffiare tutti i giocatori chiamati da rilanci fatti in momenti successivi. Questi allenatori infatti possono mettere sin da subito il numero di crediti che hanno intenzione di offrire al massimo per quel giocatore chiamato. Se quindi ci saranno dei rilanci, questo allenatore è "protetto" fino alla cifra impostata, mentre se nessun altro chiama quel giocatore, l'allenatore esborserà solamente 1 credito.

Ecco un esempio di chiamata:

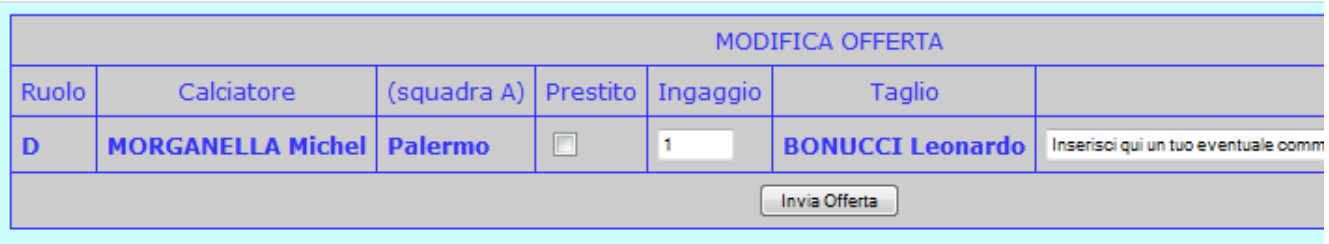

Terminate le chiamate e per tutto il periodo di apertura del mercato, nella mia pagina principale posso vedere il riepilogo delle chiamate fatte da tutti, laddove ricordiamo che solo per le proprie saranno visualizzati i crediti offerti .

Cliccando sul pulsante "Modifica":

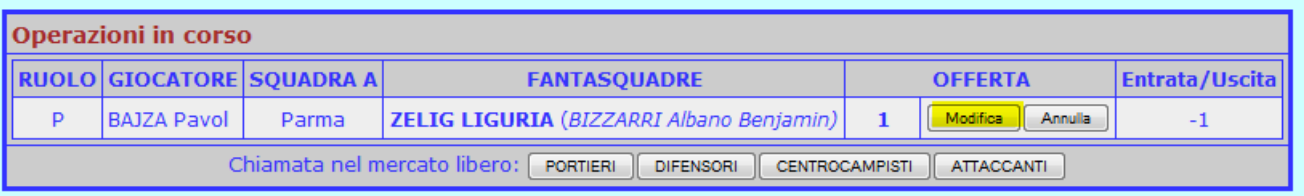

è possibile eseguire la modifica della chiamata selezionata:

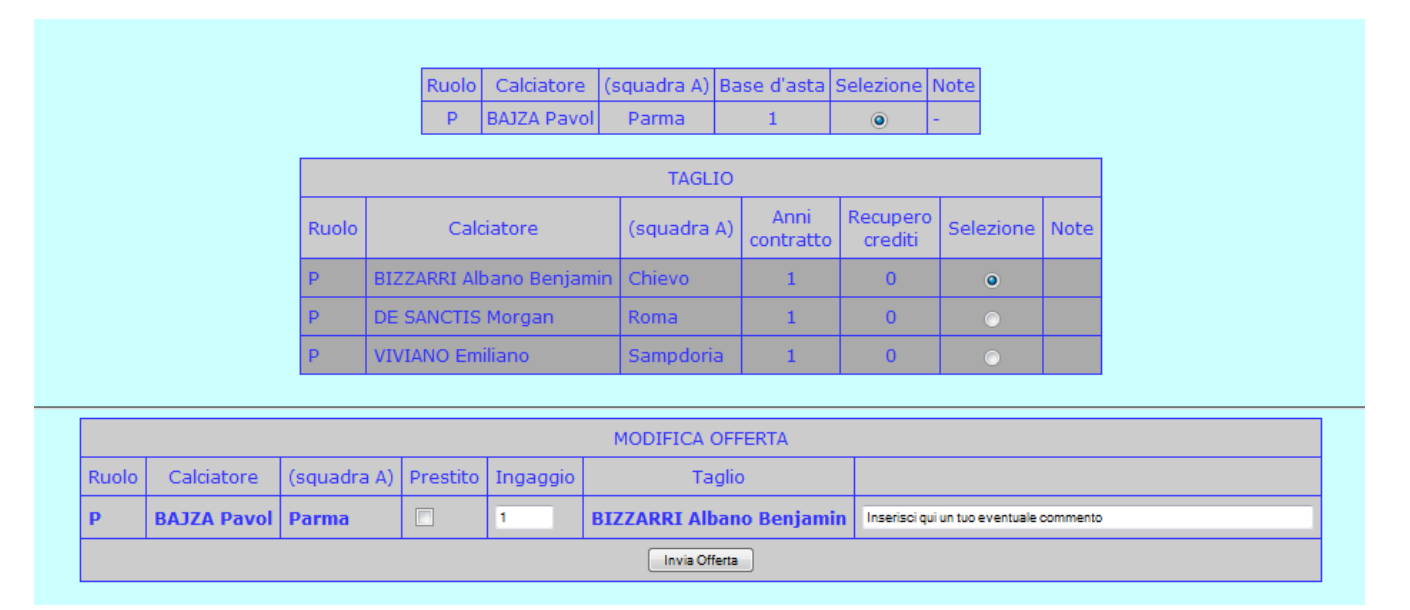

Si possono ritoccare i dati di chiamata: taglio, offerta, chech-box per la selezione della Lista infortunati e commento.

**N.B.**: ogni volta che si richiama il pannelo di modifica (vedi figura sopra), viene selezionato come taglio il primo giocatore della propria squadra appartenente al ruolo oggetto della chiamata stessa. pertanto se ad esempio si vuole solamente cambiare l'offerta, occorre stare attenti a riselezionare il giusto giocatore da tagliare.

Una volta che il Mercato Libero viene automaticamente chiuso dal sistema (alla scadenza della sessione), il sistema stesso effettua il calcolo per la "risoluzione buste" e quindi assegna i vari giocatori alle offerte vincenti.

Una volta risolte le buste e fino al momento in cui la sessione viene archiviata e viene preparata la sessione successiva, la propia pagina principale di mercato riporterà l'esito della risoluzione delle buste stesse, con le sole assegnazioni vincenti:

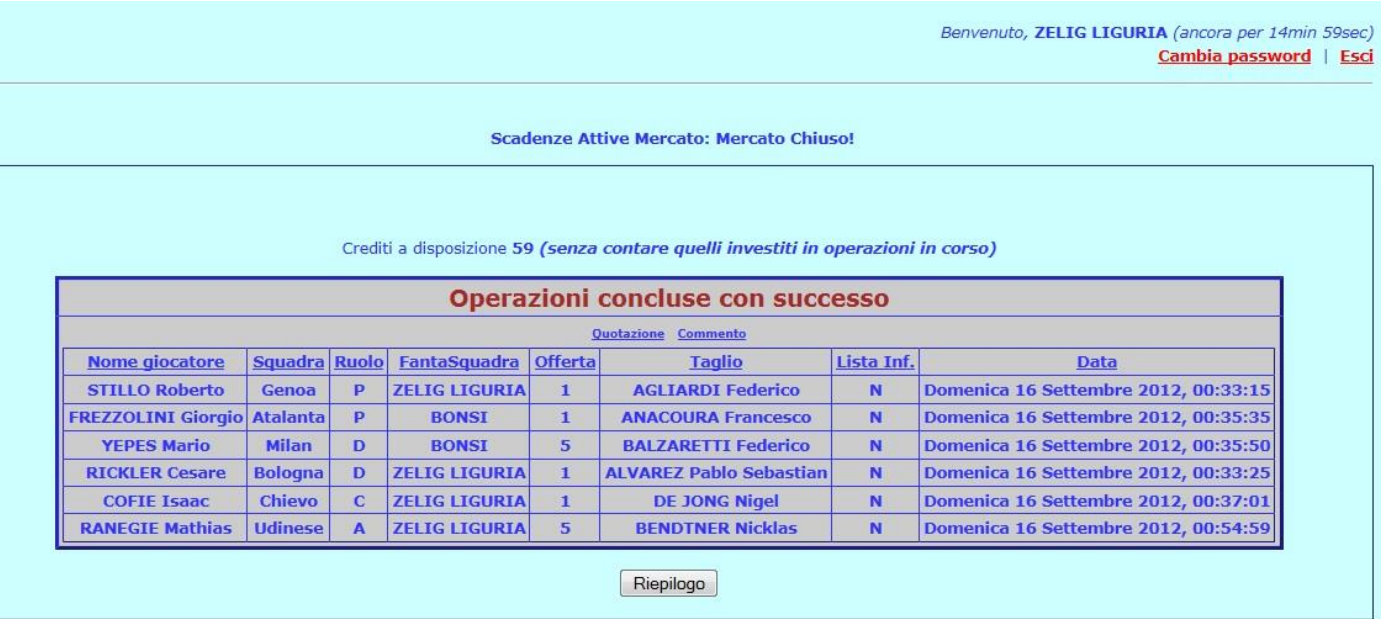

Si ricorda che le settimane in cui sarà possibile effettuare Mercato Libero saranno opportunamente comunicate sul Forum e che comunque il Mercato Libero rimarrà chiuso durante le settimane in cui si svolgono i turni infrasettimanali.

**N.B.**: il Plug-In Mercato Libero che si utilizza è in continua evoluzione per migliorarne le caratteristiche. Sarà quindi possibile che nel corso del campionato vengano applicate piccole modifiche/migliorie, che verranno comunque tempestivamente comunicate.

Per qualunque cosa potete contattare i gestori del Mercato Libero (preferibilmente quello della propria Lega) sul Forum.

In caso del tutto eccezionale potete contattare:

- Nicola Casali (n.cas) all'indirizzo E-Mai[l fc\\_maniac@hotmail.it](mailto:fc_maniac@hotmail.it)
- Parodi Pierbruno (parotone) all'indirizzo di ufficio [pierbruno.parodi@siemens.com](mailto:pierbruno.parodi@siemens.com) o anche all'E-Mail di casa [parodipb@libero.it.](mailto:parodipb@libero.it)

Buon Mercato Libero !!!!